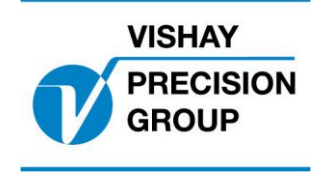

# G4 PROGRAMBESKRIVNING

**Program : G4MI\_1.2.125.0**

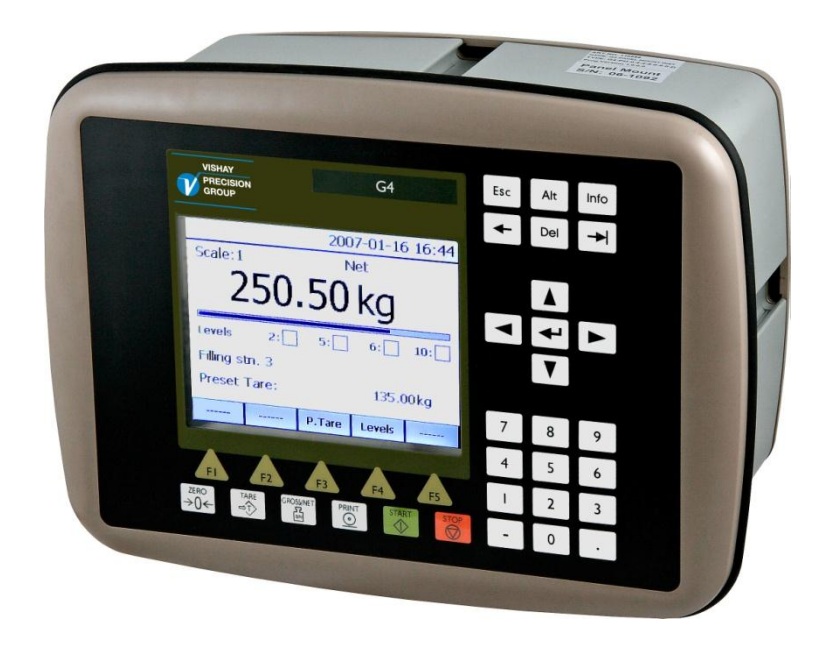

## Specialprogam för Kranvägning i hamnkran (vipparmskran, bomkran mm)

## Innehåll

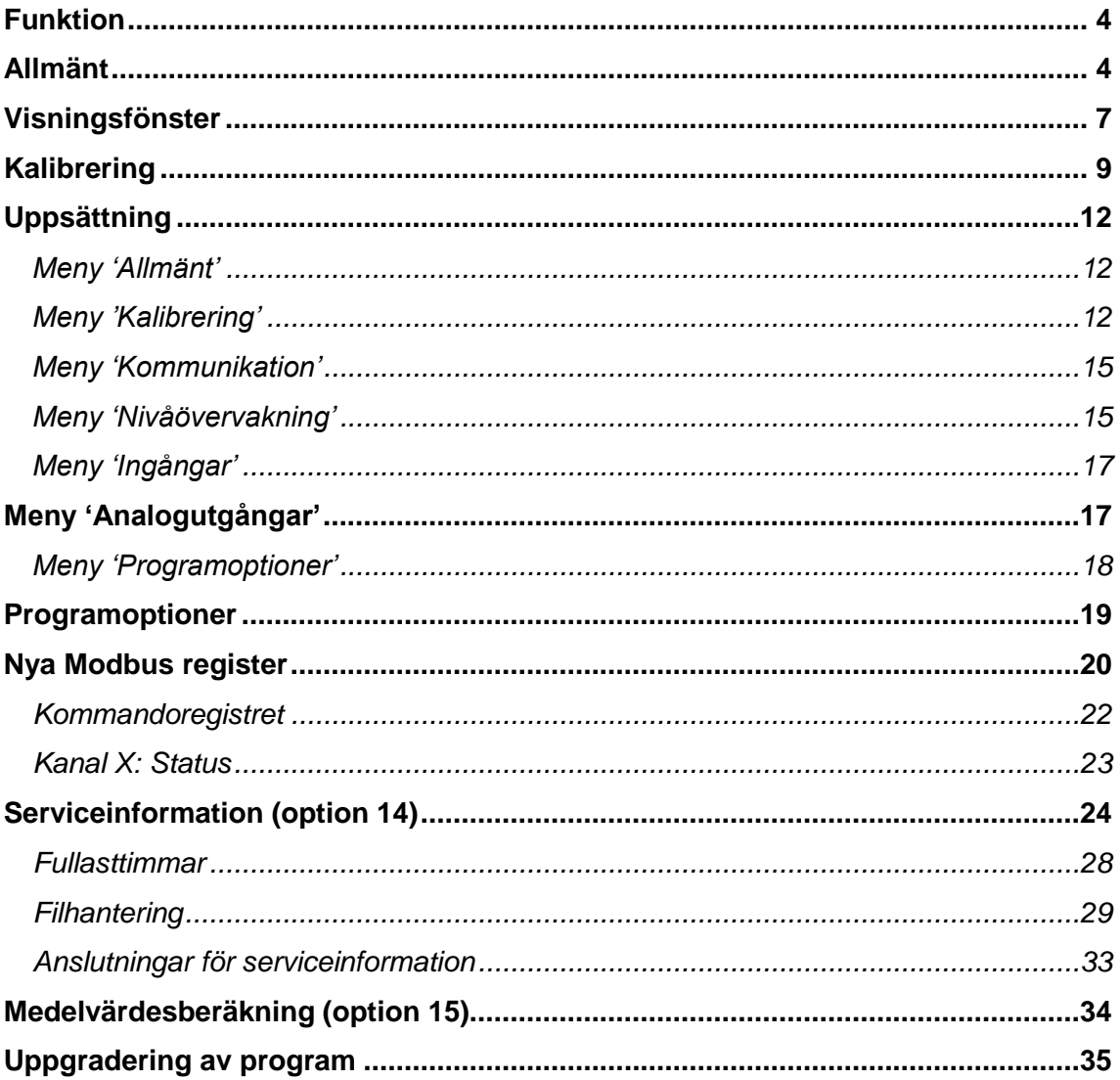

*Den här beskrivningen gäller för:*

**G4 Vägningsinstrument** med specialprogram **1.2.125.0**

Se också följande beskrivningar

**G4 Flerkanaligt Vägningsinstrument** Programversion 1.2.0.0

**Teknisk handbok, typ PM/DT/HE** (www.vishaypg.com/doc?35137)

**G4 Flerkanaligt Vägningsinstrument** Programversion 1.2.0.0

**Bruksanvisning, Snabbinstallation PM/DT/HE** (www.vishaypg.com/doc?35140)

eller

**G4 Flerkanaligt Vägningsinstrument** Programversion 1.2.0.0 **Teknisk manual, typ RM** (www.vishaypg.com/doc?35143) **G4 Flerkanaligt Vägningsinstrument** Programversion 1.2.0.0

**Bruksanvisning, Snabbinstallation, typ RM** (www.vishaypg.com/doc?35147)

I de fall dessa beskrivningar är motstridiga, gäller denna.

#### **Specialprogram optionskod:**

För att aktivera funktionerna beskrivna nedan, måste följande optionskoder matas in i instrumentet.

*Prog. Option 13*: *'Kranvägningsfunktioner' Prog. Option 14*: *'Livstidsmätning' Prog. Option 15*: *'Medelvärdesberäkning'* Se en detaljerad beskrivning av programoptioner nedan under avsnittet 'Programoptioner'.

## <span id="page-3-0"></span>**Funktion**

Det här specialprogrammet adderar funktioner för kranvägning, överlastindikering och mätningar för SWP analys. Samlar statistik över användningen av kranen som kan skrivas till fil för ytterligare analys.

Överlastindikering med varierbar nivå är speciellt annpassad för kranar där maxlast varierar med utligget (bomkranar, vipparmskranar mm.)

Dessutom finns en funktion för medelvärdes beräkning. Denna är speciellt användbar vid noggrann vägning i kranen för att erhålla ett snabbt resultat vid svängande last.

Programmet kan användas i alla versioner av G4 Vägningsinstrument (versioner med grafisk display (PM/HE/DT) och versioner för din-skenmontage med ViewPan servicedisplay (RM)).

## <span id="page-3-1"></span>**Allmänt**

Följande funktioner är adderade i detta program

Kranvägningsfunktioner (option 13):

- Varje lastcell i en krans/travers huvudlyft kan anslutas till en separat vägningskanal, och övervaka lasten i varje lastcell med en eller flera av de 32 möjliga gränsvärdesfunktionerna.
- Konfigurera ett 'Huvudlyft' genom att sätta upp hur många av lastcellerna (1-8) som används i detta. Fönstret för huvudlyftet visar sedan summan av dessa kanaler med brutto- och nettovikt, liksom även åtta indikatorer för konfigurerade gränsvärdesfunktioner.

Nivåövervakning kan konfigureras för summan av alla kanaler i huvudlyftet, liksom även på summan av alla kanaler på vänster sida av huvudlyftet, summan av alla kanaler på höger sida av huvudlyftet, och/eller skilnaden mellan vikterna på vänster och höger sida av huvudlyftet. Vilka som helst av de tillgängliga 32 nivåövervakningsfunktionerna kan användas för detta.

- Fönstret för 'Total vikt i kran' visar sedan summan av alla kanaler (huvudlyft + alla övriga konfigurerade kanaler) med brutto- och nettovikt, liksom även åtta indikatorer för konfigurerade gränsvärdesfunktioner.. Nivåövervakning kan konfigureras för denna summa med en eller flera av de 32 möjliga gränsvärdesfunktionerna.
- Ange för varje gränsvärdesfunktion, en fördröjning av aktivering av gränsvärdesutgången mellan 0-10000 ms, för att tillåta momentana dynamiska överlaster.

Ange också en 'Maxlast' för varje gränsvärdesfunktion, där fördröjningsfunktionen avbryts, och utgången aktiveras/deaktiveras omedelbart.

- Gränsvärdesfunktion 1 kan användas för dynamiskt varierbar överlastindikering beroende på aktuellt utligg. Kanal 8 (våg 8) används för att ta in signal från vinkelpot/givare som kalibreras i sex punkter för att visa utligget i meter. Utligget delas upp i tio olika zoner och i set-upparametrar i kalibreringenmenyn för kanal 8 anges ett värde på utligget (t.ex 'Utligg zon 1: 18 m', 'Utligg zon 2: 19 m', 'Utligg zon 3: 20m',……,'Utligg zon 10: 28 m'). Gränsvärdet för gränsvärdesfunktion 1 ändras i motsvarande 10 steg i setupparametrar (t.ex. 'Gränsvärde zon 1: 24 t', 'Gränsvärde zon 2: 22,5t', , 'Gränsvärde zon 10: 12,5 t') Utgång kopplad till gränsvärdesfunktion 1 kommer då att aktiveras vid olika gränsvärden beroende på aktuellt utligg. Övriga 31 Gränsvärdesfunktioner (2 – 32) påverkas ej av utligget.
- Status och indikatorer för gränsvärden följer nu status för resp. konfigurerad utgång (till skillnad från tidigare versioner och standard G4 där status och indikator är aktiv om aktuell last är över gränsvärdet).
- Tillåt varje kanal att 'simulera' vikten från en annan kanal (används för att tillfälligt kunna köra vidare vid ett fel på en kanal.
- Kommunicera de fyra viktvärderna för huvudlyftet (summan av alla kanaler i huvudlyftet, vänster sida, höger sida, och skillnaden mellan vänster och höger sida) liksom även summan av alla kanaler (huvudlyft + alla övriga kanaler) via seriekommunikation (modbus rtu, modbus tcp eller fältbuss), eller till någon av de fyra möjliga analoga utgångarna.
- Om kanalen givits ett namn (uppsättningsparameter) visas namnet istf. endast kanalnumret i visningsfönstret för varje separat kanal. En pil bredvid datum och tid, visar om det finns flera kanaler (uppåt eller nedåt) att scrolla till.

Funktioner för livstidsmätning (option 14):

- Utökad information över kranens drift, för SWP analys. Dessa insamlade data återfinns i en ny meny 'Serviceinformation'.
- Beräkning av 'Fullasttimmar' görs på summan av kanalerna för huvudlyftet, liksom även på varje separat kanal (som är konfigurerad för detta).
- Statistisk data samlas och kan visas i 41 fönster under menyn 'Serviceinformation' (1 fönster för huvudlyftet, 8 fönster för de separata kanalerna, och 32 fönster för de separata nivåövervakningarna).
- All statistikdata kan sparas i en textfil.
- Alla nio värden för fullasttimmar (huvudlyft + varje separat kanal) kan läsas via seriekommunikation (modbus rtu, modbus tcp eller fältbuss).

Funktioner för medelvärdesberäkning (option 15)

- Funktion för att vid noggrann vägning i kran snabbt få ett stabilt värde (på alla kanaler) även vid svängande last. Förutsätter att lasten svänger mindre än en konfigurerbar avvikelse relaterad till kanalens kapacitet.
- Funktionen påverkar ej gränsvärdesfunktionerna eller livtidsmätningsfunktionerna.

## <span id="page-6-0"></span>**Visningsfönster**

När G4 instrumentet startas, och set-up parametern 'Antal lastceller i huvudlyft' är större än 1, visas fönstret för 'Huvudlyft'. Där visas summan av alla kanaler för huvudlyftet, med både bruttovikt och nettovikt. Här visas också status för de 8 konfigurerade gränsvärdesfunktioner med gränsvärdesnummer och en indikator för aktiv (grön) eller inaktiv (vit).

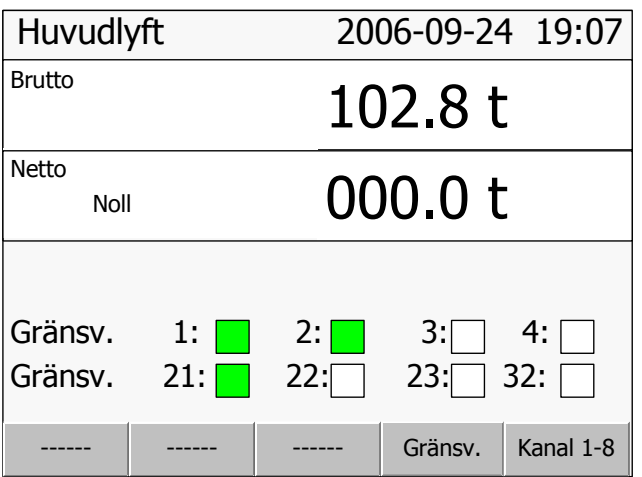

*Fönstret för Huvudlyft*: (för PM/HE/DT versioner av G4)

För båda viktvärdena finns också indikatorer för 'Ostabil' och 'Noll' (god nolla).

När man trycker på TARE-knappen och detta fönster visas, skickas ett tareringskommando till alla kanaler för huvudlyftet. Om alla kanaler lyckas utföra en tarering, visas detta genom att nettovikten går till noll.

När man trycker på ZERO-knappen och detta fönster visas, skickas ett nollställningskommando (nollställ bruttovikt) till alla kanaler för huvudlyftet. Om alla kanaler lyckas utföra en nollställning (se manual om regler och begränsningar för nollställning), visas detta genom att bruttovikten går till noll.

Genom att trycka knapp 'Gränsv.' (F4) öppnas ett fönster där alla konfigurerade gränsvärden visas.

*Fönstret för separata kanaler*: (för PM/HE/DT versioner av G4)

Genom att trycka knapp 'Kanal 1-8' (F5) öppnas ett fönster där alla separata kanaler visas (lika som i standardprogrammet). Här visas alla kanaler som är konfigurerade för huvudlyftet och alla övriga konfigurerade kanaler (t.ex för hjälplyft mm.)

En pil bredvid datum och tid visar om det finns ytterligare kanaler att scrolla till. Pilen pekar nedåt om det finns kanaler 'nedanför' visningsfönstret och uppåt om det finns kanaler 'ovanför' visningsfönstret, och både uppåt och nedåt om det finns kanaler åt båda håll att scrolla till.

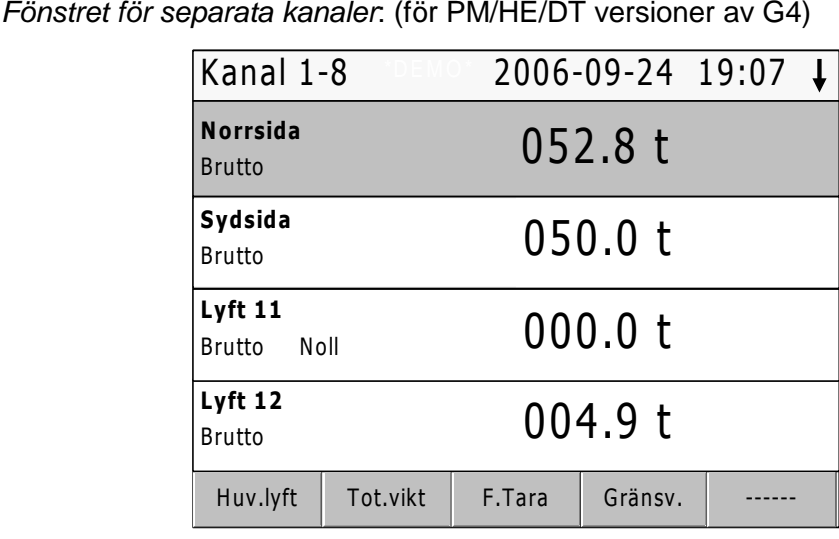

I detta fönster finns en knapp 'Huv.lyft' (F1) för att återgå till fönstret för huvudlyft.

*Fönstret för Tot vikt*: (för PM/HE/DT versioner av G4)

Det finns också en knapp 'Tot.vikt' (F2) som öppnar ett fönster lika fönstret för huvudlyft, men som visar summan av alla kanaler (huvudlyft + alla övriga kanaler)

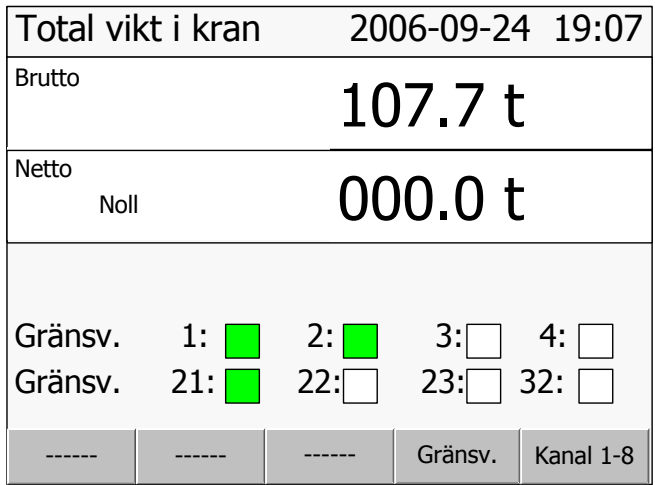

För RM versioner av G4 visas brutto och nettovikt för huvudlyftet genom att välja våg 9 (på samma sätt som för våg 1-8)

## <span id="page-8-0"></span>**Kalibrering**

De separata kanaler som INTE används i huvudlyftet (t.ex hjälplyft), kalibreras som beskrivs i standardmanualerna för G4

Det är **viktigt** att alla kanaler är konfigurerade lika med avseende på de gemensamma uppsättningsparametrarna (uppdateringstid, filterparametrar), då instrumentet behöver synkroniserade vikter för att kunna beräkna 'Fullasttimmar' korrekt.

#### **Kalibrering av huvudlyftet**

De kanaler som används för huvudlyftet (1-X), ska normalt sättas upp lika med avseende på de gemensamma parametrarna (enhet, upplösning, uppdateringstid, filterparametrar, parametrar för ostabil vikt…) eftersom viktvärdena för huvudlyftet (total, vänster, höger, och skillnad vänster-höger) beräknas från viktvärdena från de ingående separata kanalerna.

Varje separat kanal i huvudlyftet ska kalibreras enl. metoden för **databladskalibrering** (rekommenderas för de flesta installationer där lastcellens lastandel kan bestämmas, se nedan), eller enl. metoden för **dödviktskalibrering**.

När varje kanal är kalibrerad och nollställd, kan kalibreringen för huvudlyftet om nödvändigt justeras med dödvikter i två punkter för huvudlyftet (se nedan).

Om en kanal (lastcell) som används i huvudlyftet blir felaktig, ersätts viktvärderna som visas i fönstret för huvudlyftet med felmeddelandet 'Error', om inte den kanalens uppsättningsparameter 'Ersättningskanal' har satts till en fungerande kanal (se nedan).

#### *Databladskalibrering av huvudlyftet*

Varje ingående kanal i huvudlyftet, ska normalt kalibreras med metoden för **'databladskalibrering'**. Se standardmanual för G4 över hur databladskalibrering ska utföras.

Om varje lastcell i huvudlyftet är ansluten till en egen kanal i G4, måste några värden beräknas och värdet för lastcellens 'Märklast' justeras enl. nedan för att databladskalibreringen ska bli rätt.

De värden som ska beräknas är följande:

*Visningsandel:* Lastcellens andel av den totala visningen i huvudlyftet.

*Lastandel:* Lastcellens andel av den totala lasten i huvudlyftet.

När dessa värden är beräknade ska värdet för lastcellens **'Märklast/givare'** som matas in i databladskalibreringen justeras enl. följande formel:

#### *Märklast/givare = Visningsandel / Lastandel \* Lastcellens kapacitet*

I värdet för '**Utsignal givare 1**' ska matas in det värde för nominell utsignal som står på lastcellens datablad.

Nedan visas tre exempel på hur dessa värden beräknas och används.

#### **Exempel 1.**

En kran med ett linspel med två brythjul. Lastcellen är monterad i den fasta linänden. Lastcellen tar upp lasten i en av de sex linorna, och ska visa den totala lasten i kroken. Visningsandel: 100% (1/1) Lastcellen ska visa totala lasten i kranen Lastandel: 16,67 % (1/6) Lastcellen tar upp lasten i 1 av de 6 linorna

Märklast/givare som ska matas in i databladskalibreringen blir då:

Märklast/givare = (1/1) / (1/6) \* Lastcellens kapacitet => 6 \* Lastcellens kapacitet

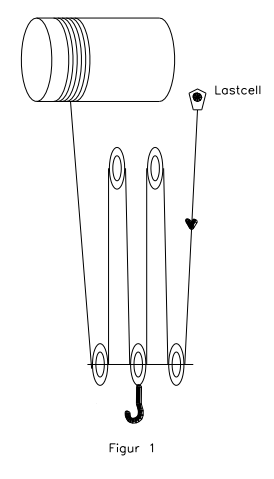

#### **Exempel 2.**

En kran med ett linspel med två brythjul. Lastcellen är monterad i ett av brythjulen. Lastcellen tar upp lasten i två av de sex linorna, och ska visa det totala lasten i kroken. Visningsandel: 100% (1/1) Lastcellen ska visa totala lasten i kranen Lastandel: 33,33 % (2/6) Lastcellen tar upp lasten i 2 av de 6 linorna

Märklast/givare som ska matas in i databladskalibreringen blir då:

Märklast/givare = (1/1) / (2/6) \* Lastcellens kapacitet => 3 \* Lastcellens kapacitet

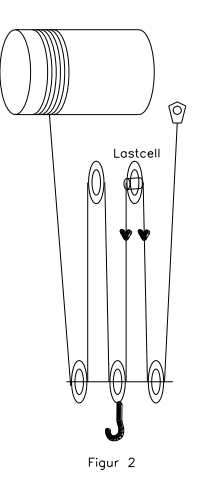

#### **Exempel 3.**

En kran med två linspel (synkroniserade) med vardera två brythjul. Två lastceller är monterade i var sitt brythjul i de två linspelen. Lastcellerna är kopplade till var sin kanal i G4.

För varje kanal gäller:

Visningsandel: 50% (1/2) Varje kanal ska visa hälften av den totala lasten.

Lastandel: 16,67% (2/12) Varje lastcell tar upp lasten i 2 av de 12 linorna.

Märklast som ska matas in i databladskalibreringen för varje kanal blir då:

Märklast = (1/2) / (2/12) \* Lastcellens kapacitet => 3 \* Lastcellens kapacitet

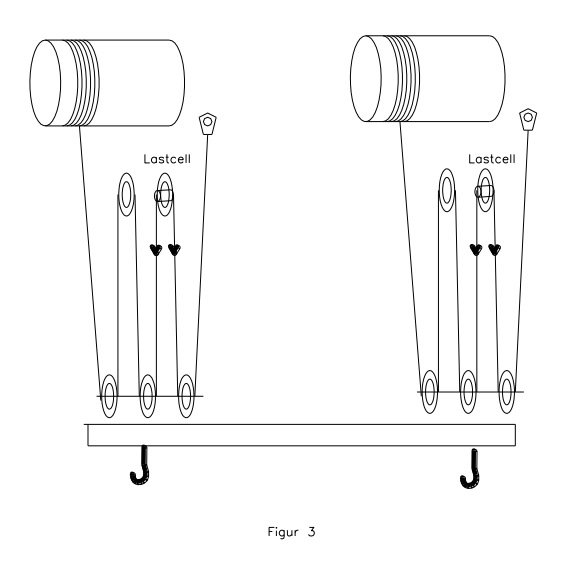

#### *Dödviktskalibrering av huvudlyftet.*

I vissa fall är dödviktskalibrering att föredra framför databladskalibrering. Det gäller t.ex. om alla lastceller i huvudlyftet är parallellkopplade till en kanal på G4, eller om lastandelen inte går att beräkna.

Om huvudlyftet består av flera lastceller som går till var sin kanal på G4, så kan varje kanal dödviktkalibreras, genom att en känd vikt lyfts så att dess vikt fördelas jämt över alla lastceller, t.ex om en känd vikt på 10 ton lyfts av kranen i fig. 3, så är det viktigt att varje krok belastas med 5 ton.

Sedan dödviktskalibreras varje kanal för sig i två punkter (0 ton och 5 ton) genom att lyfta 10-tons vikten på likartat sätt för varje kanal.

#### *Justering av kalibreringen för huvudlyftet.*

När varje kanal är kalibrerad och nollställd, kan kalibreringen för huvudlyftet om nödvändigt justeras i två punkter för huvudlyftet . Se parametrar för huvudlyft (under menyn 'kalibrering' nedan.

## <span id="page-11-0"></span>**Uppsättning**

Menysystemet för uppsättning av olika parametrar, nås genom att trycka på 'Info' knappen på instrumentet när fönstret för kanal 1-8 visas (ej i fönstren 'Huvudlyft' eller 'Total vikt i kran').

Om fönstret för 'Huvudlyft' eller 'Total vikt i kran' visas, tryck knapp 'Kanal 1-8' och därefter 'Info' (eller knapp F11 på ett anslutet USB tangentbord)

#### **Nya och ändrade uppsättningsparametrar.**

#### <span id="page-11-1"></span>*Meny 'Allmänt'*

Den här menyn har utökats med två nya parametrar. Dessa används endast om option 15 'Medelvärdesberäkning' är aktiverad.

#### **Medelvärde timeout**

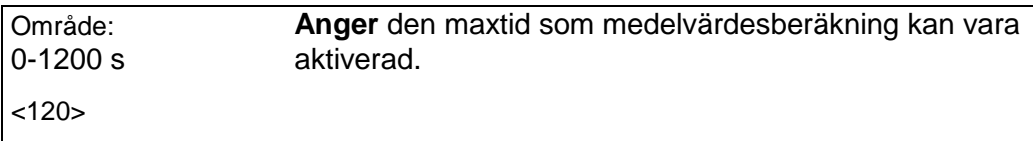

#### **Medelvärde gränser**

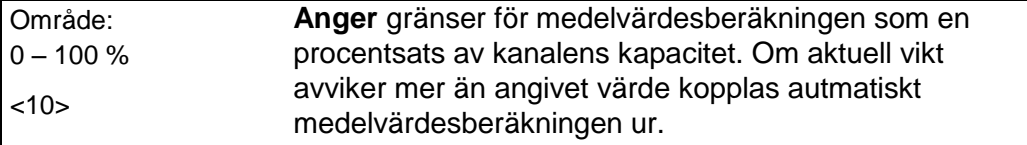

#### <span id="page-11-2"></span>*Meny 'Kalibrering'*

Den här menyn har utökats med en ny undermeny för **'huvudlyft'**

Den menyn består av sex nya parametrar.

#### **Antal lastceller i huvudlyft**

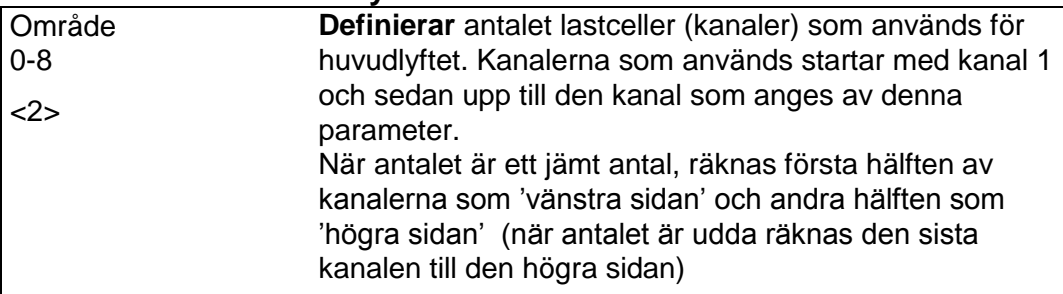

#### **Kapacitet**

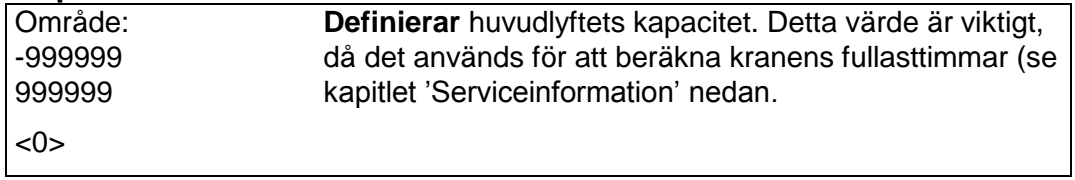

Följande fyra parametrar, gör det möjligt att justera kalibreringen för **huvudlyftet**. Det görs genom att mata in verkligt och avläst viktvärde i två punkter.

### **Värde i punkt 1 (normalt 0)**

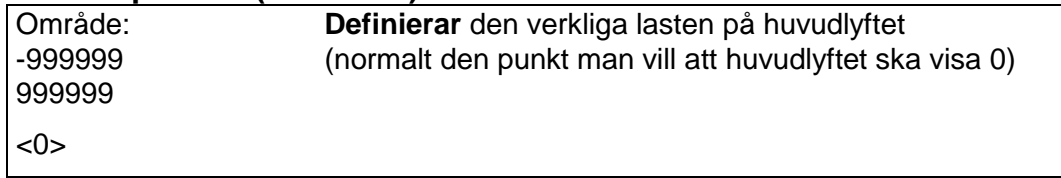

#### **Avläst värde i punkt 1**

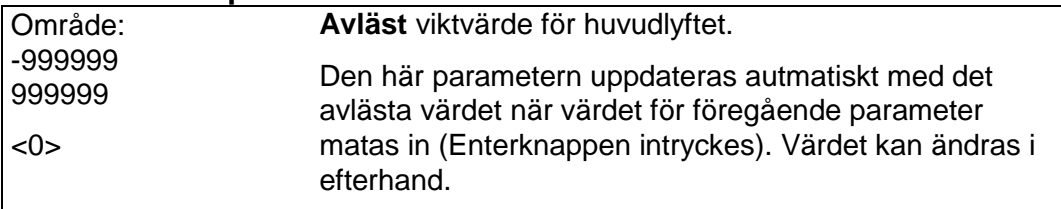

#### **Värde i punkt 2**

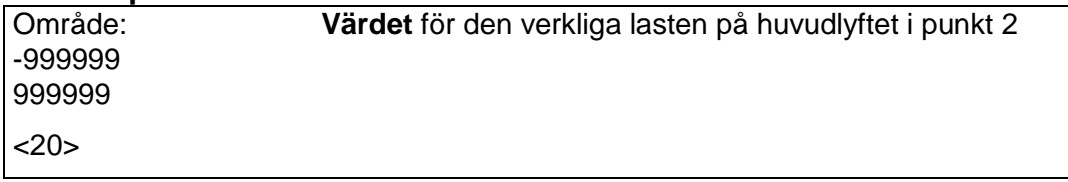

#### **Avläst värde i punkt 2**

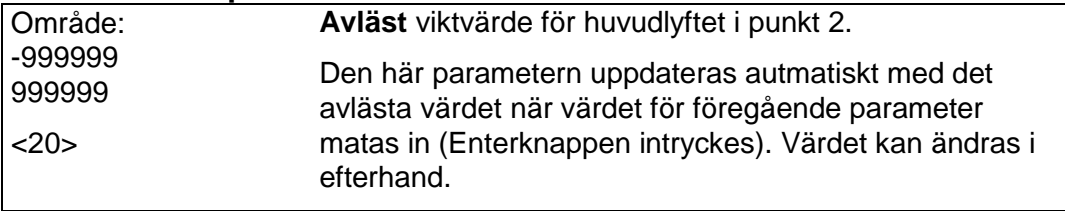

Alla konfigurerade kanaler (våg 1 till våg 8) i menyn 'Kalibrering' har utökats med ytterligare två parametrar.

#### **Ersättningskanal**

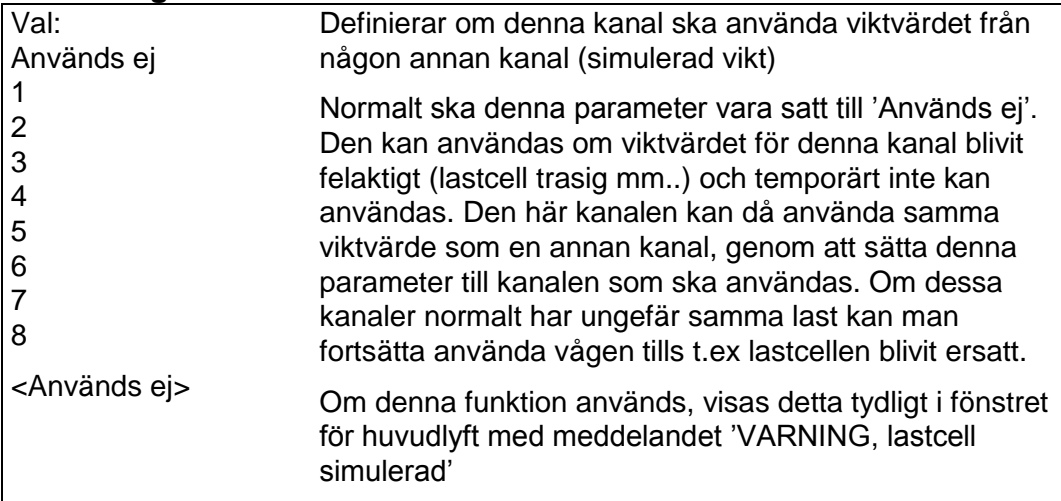

#### **Fullasttimmar**

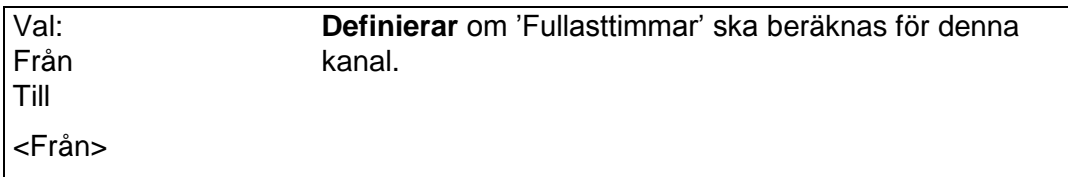

För alla konfigurerade kanaler (våg 1 till våg 8) i menyn 'Kalibrering' har parameter för 'Överlastgräns' tagits bort (ej relevant i kranvägningssystem där överlastgränser sätts med gränsvärden, se 'Nivåövervakning)

Anm. Valen för parameter 'WFIN Uppdateringstakt' har begränsats till max 75 Hz och valen för parameter 'HSWF Uppdateringstakt' har begränsats till max 100 Hz. Valet för 'Mätenhet' har utökats med enheten 'm' (meter).

För kanal 8 (våg 8) har 10 nya parametrar tillkommit, för att kunna dela in området för kanal 8 (utligget) i 10 zoner.

#### **Utligg zon 1**

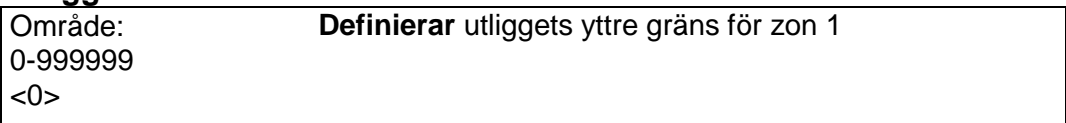

#### *|* |

#### **Utligg zon 10**

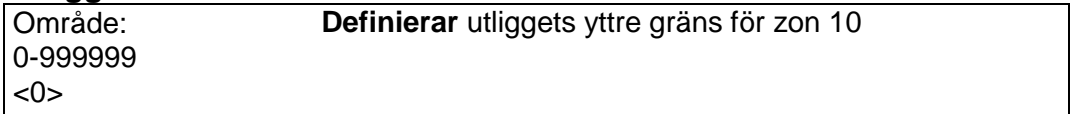

#### <span id="page-14-0"></span>*Meny 'Kommunikation'*

Undermenyn 'Seriekom.' har utökats med en ny parameter.

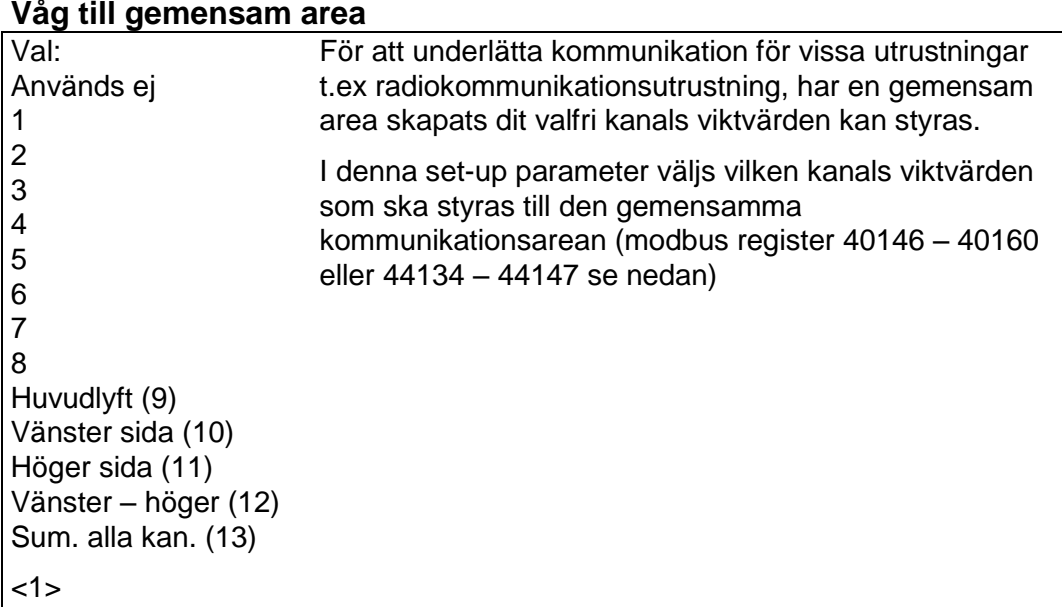

#### <span id="page-14-1"></span>*Meny 'Nivåövervakning'*

Undermenyerna 'Gränsvärde 1' till 'Gränsvärde 32' har utökats med fyra nya parametrar.

#### **Gränsvärde 'X' Gränsvärde**

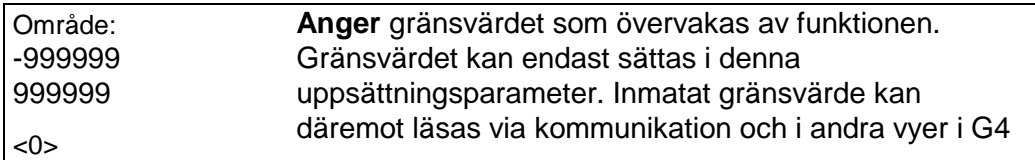

#### **Gränsvärde 'X' Visa indikator**

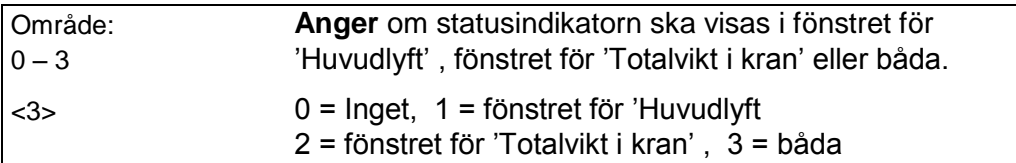

#### **Gränsvärde 'X' Fördröjning**

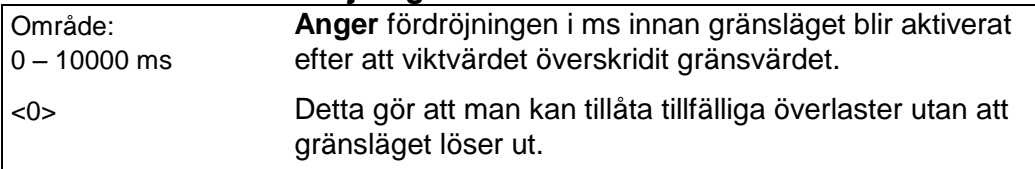

#### **Gränsvärde 'X' Maxvärde**

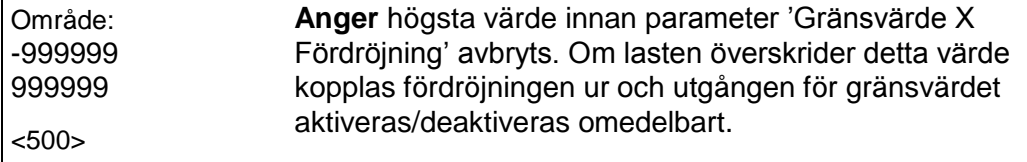

Parameter 'Gränsvärde X Våg' har utökats med fem nya val.

#### **Gränsvärde 'X' Våg**

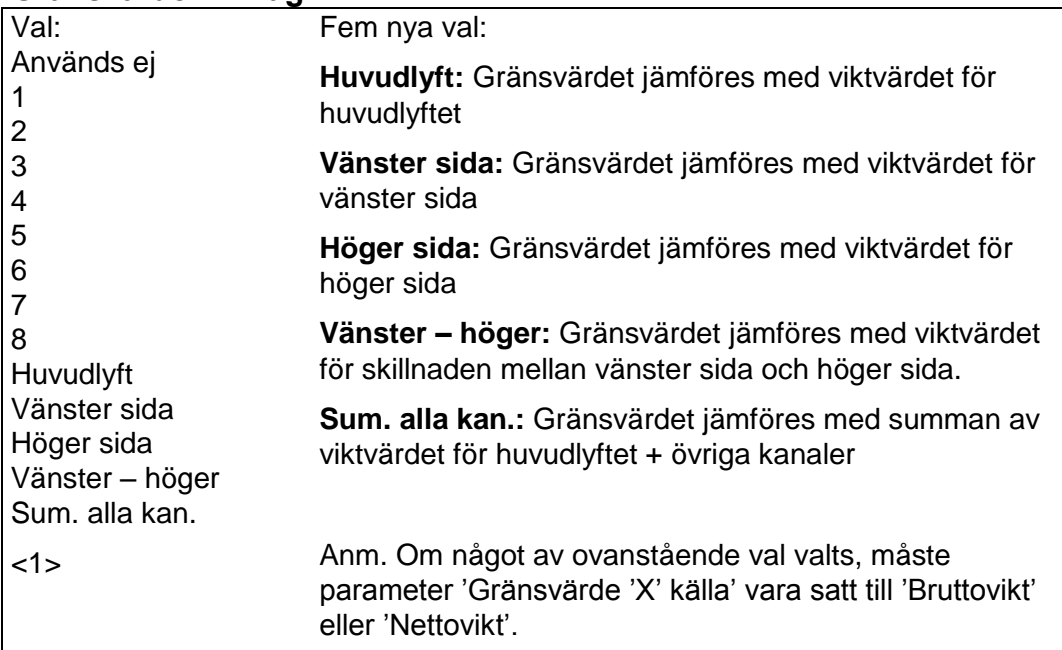

Anm. Inställning av värdet för gränsvärden kan nu bara editeras i denna uppsättningsmeny och under uppsättningspassordet (om ett sådant är konfigurerat).

Menyn 'Gränsvärde 1' har utökats med 10 nya parametrar för att ange ett eget gränsvärde för vardera av de 10 zoner som definierats in menyn 'Kalibrering' för kanal 8.

#### **Gränsvärde 1 Zon1 Gränsv...**

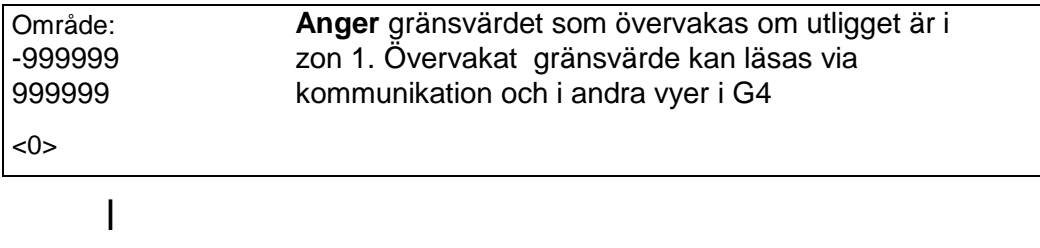

#### **Gränsvärde 1 Zon10 Gränsv...**

**|**

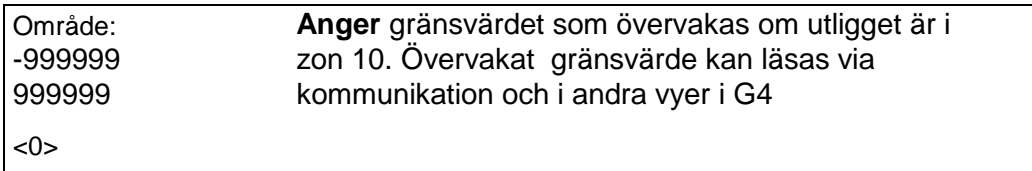

#### <span id="page-16-0"></span>*Meny 'Ingångar'*

Standardfunktionerna för ingångarna 11 till 14 (ingångar i slot 1) är helt borttagna, då dessa är dedicerade till 'Huvudlyftet' för funktionerna för serviceinformation (se kapitel 'Serviceinformation' nedan).

För alla övriga ingångar har parametern 'Ingång XX anv.' utökats med fyra nya val.

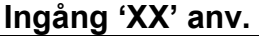

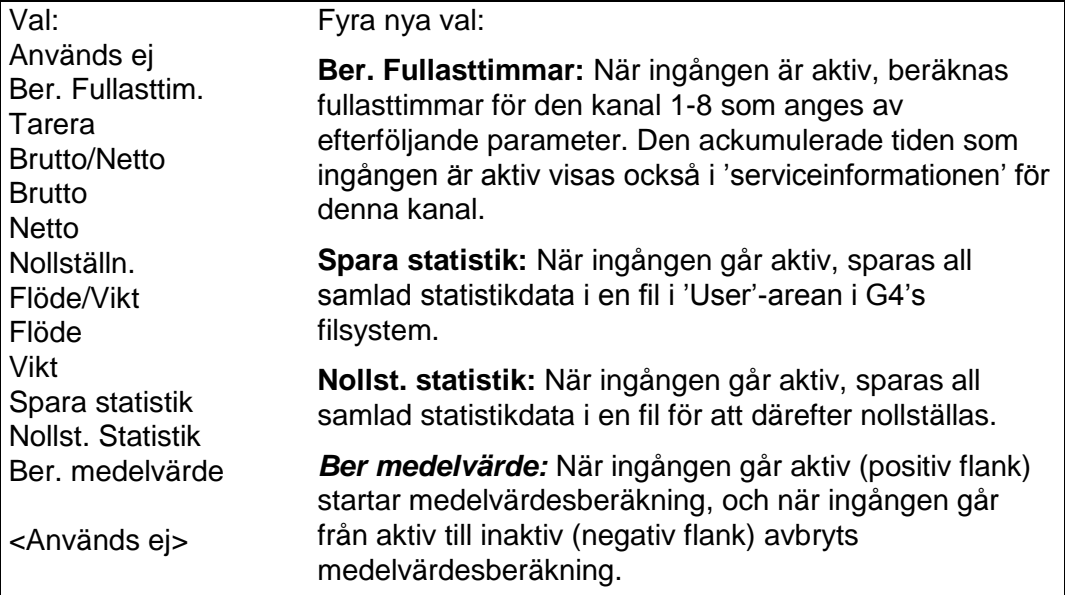

## <span id="page-16-1"></span>**Meny 'Analogutgångar'**

Undermeny 'AOUT 'X' källa' har en parameter 'AOUT 'X' våg' som har fått fem nya val.

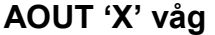

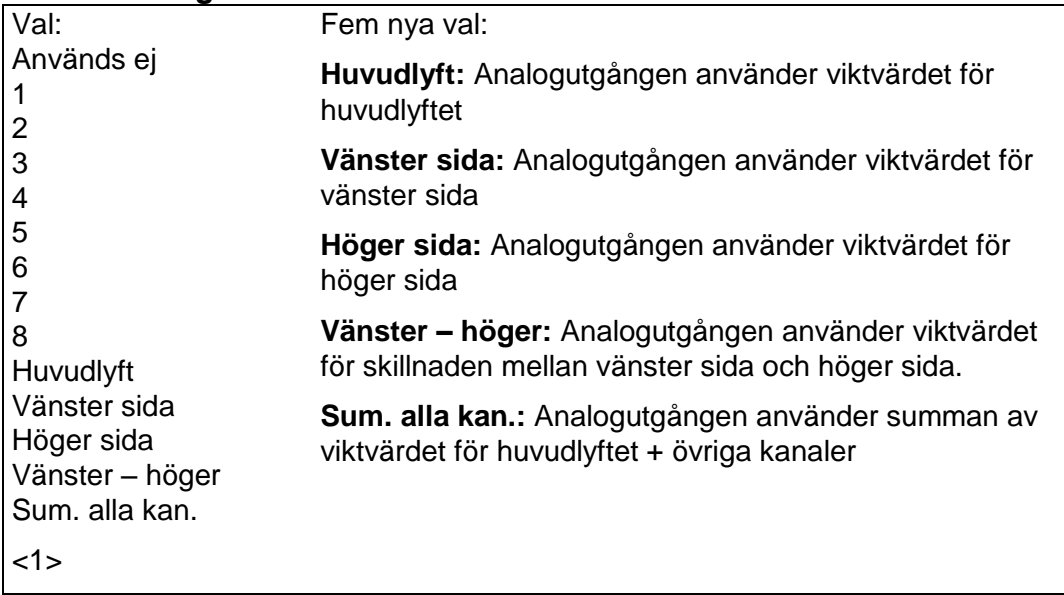

#### <span id="page-17-0"></span>*Meny 'Programoptioner'*

Denna meny visar alla tillgängliga programoptioner. I det specialprogram som beskrivs i denna handbok är funktioner för 'Kranvägning' och funktioner för 'Livstidsmätning' och 'Medelvärdesberäkning' programoptioner.

För att fungera måste programoptionerna aktiveras med en optionskod. Optionskoder kan köpas från Er instrumentleverantör.

#### **13: Kranvägningsfunktioner:**

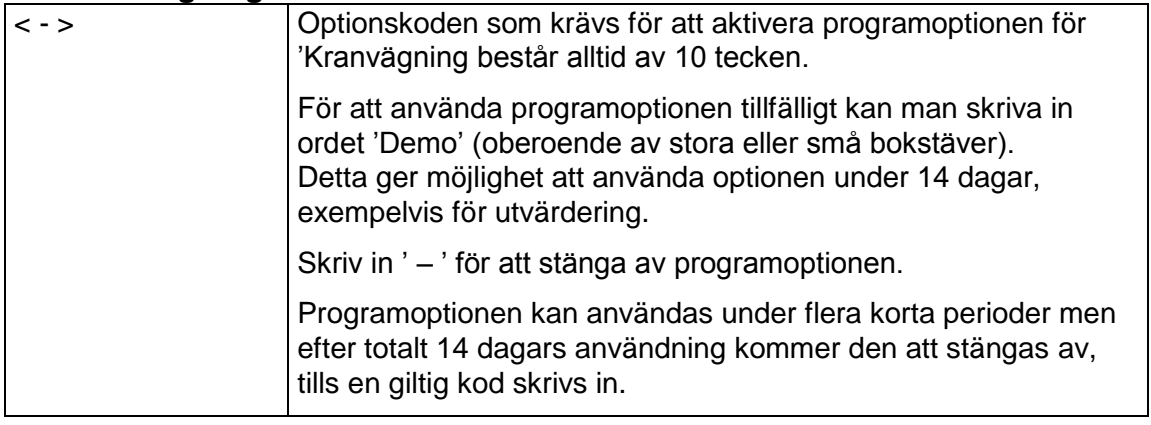

#### **14: Livstidsmätning:**

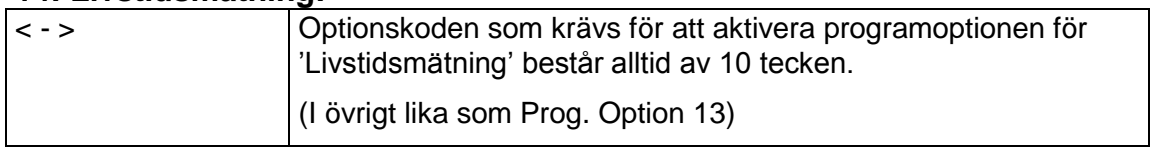

#### **15: Medelvärdesberäkning:**

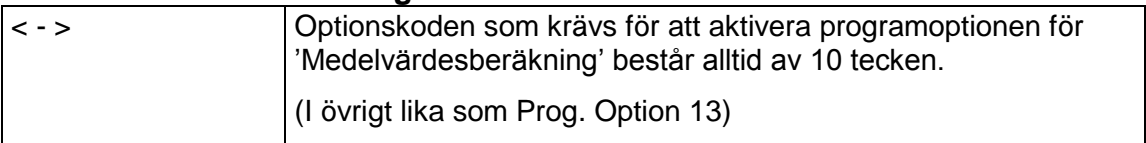

## <span id="page-18-0"></span>**Programoptioner**

En programoption är en funktion som måste köpas separat. Den är inte tillgänglig förrän en giltig optionskod har skrivits in. En optionskod kan köpas samtidigt med instrumentet eller separat vid ett senare tillfälle. Koden för en programoption är kopplad direkt till CPU-modulens serienummer. När man beställer en optionskod måste man ange serienumret för den CPU-modul optionen skall användas till.

Det är möjligt att under en begränsad tid använda en programoption utan optionskod. Detta kan vara värdefullt exempelvis om användaren vill prova en programoption, om en CPU-modul har bytts ut och en ny optionskod ännu inte erhållits, etc.

Genom att skriva in texten 'Demo' som optionkod får användaren tillgång till programoptionen under 14 dagar. Efter att denna tid löpt ut måste en giltig kod skrivas in om programoptionen skall användas. Man kan stänga av demo-funktionen, om den inte används kontinuerligt, genom att skriva in ' – ' istället för texten 'Demo' eller optionskoden. 14-dagarsperioden räknas bara medan optionen är aktiverad. När perioden har löpt ut visas texten 'Demo Expired' vilket visar att demofunktionen inte längre är tillgänglig.

I menyn 'Programoptioner' visas alla tillgängliga programoptioner.

I det specialprogram för kranvägning och livstidsmätning som beskrivs i denna handbok är optionerna '13: Kranvägningsfunktioner', '14: Livstidsmätning', och '15: Medelvärdesberäkning' tillgängliga som programoptioner.

I andra standardprogram eller specialprogram kan andra programoptioner vara tillgängliga.

Om en programoption aktiveras som 'Demo' kommer en indikering att visas i de fönster där separata kanaler visas (ej 'Huvudlyft' eller 'Total vikt i kran'). Se nedan.

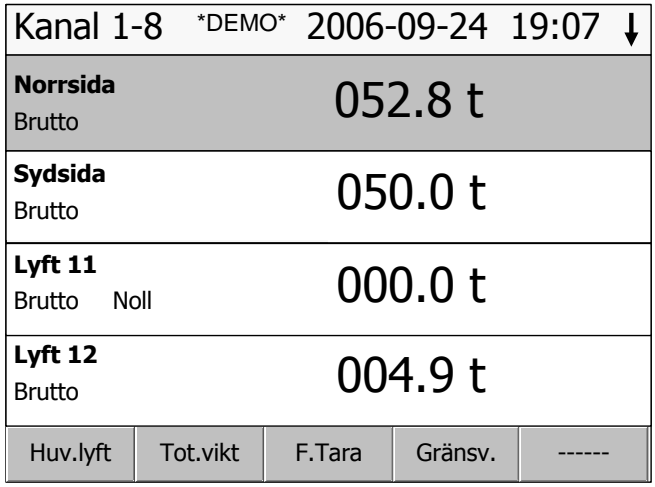

## <span id="page-19-0"></span>**Nya Modbus register**

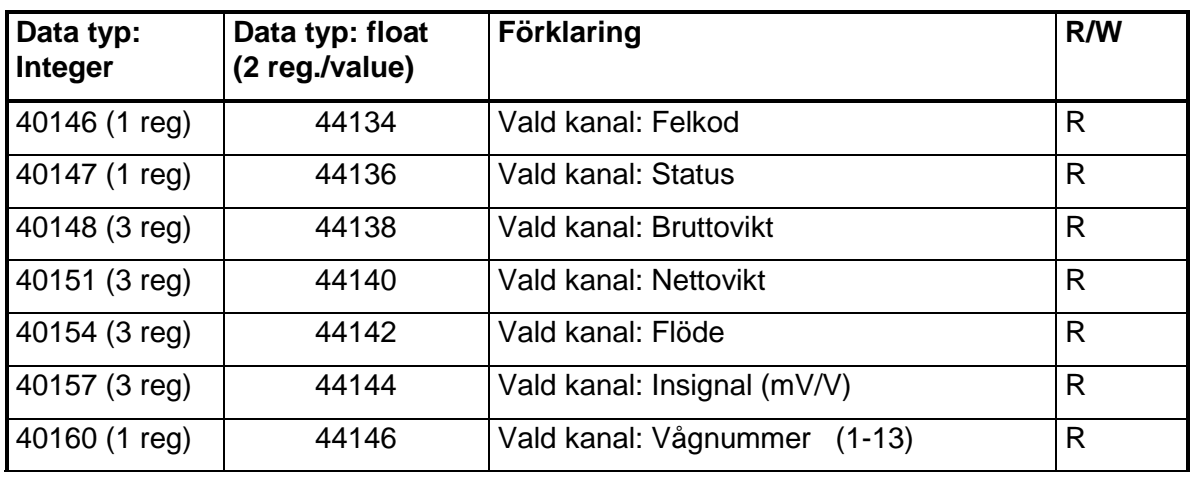

Register för den gemensamma arean

Register för beräknade lyftvärden

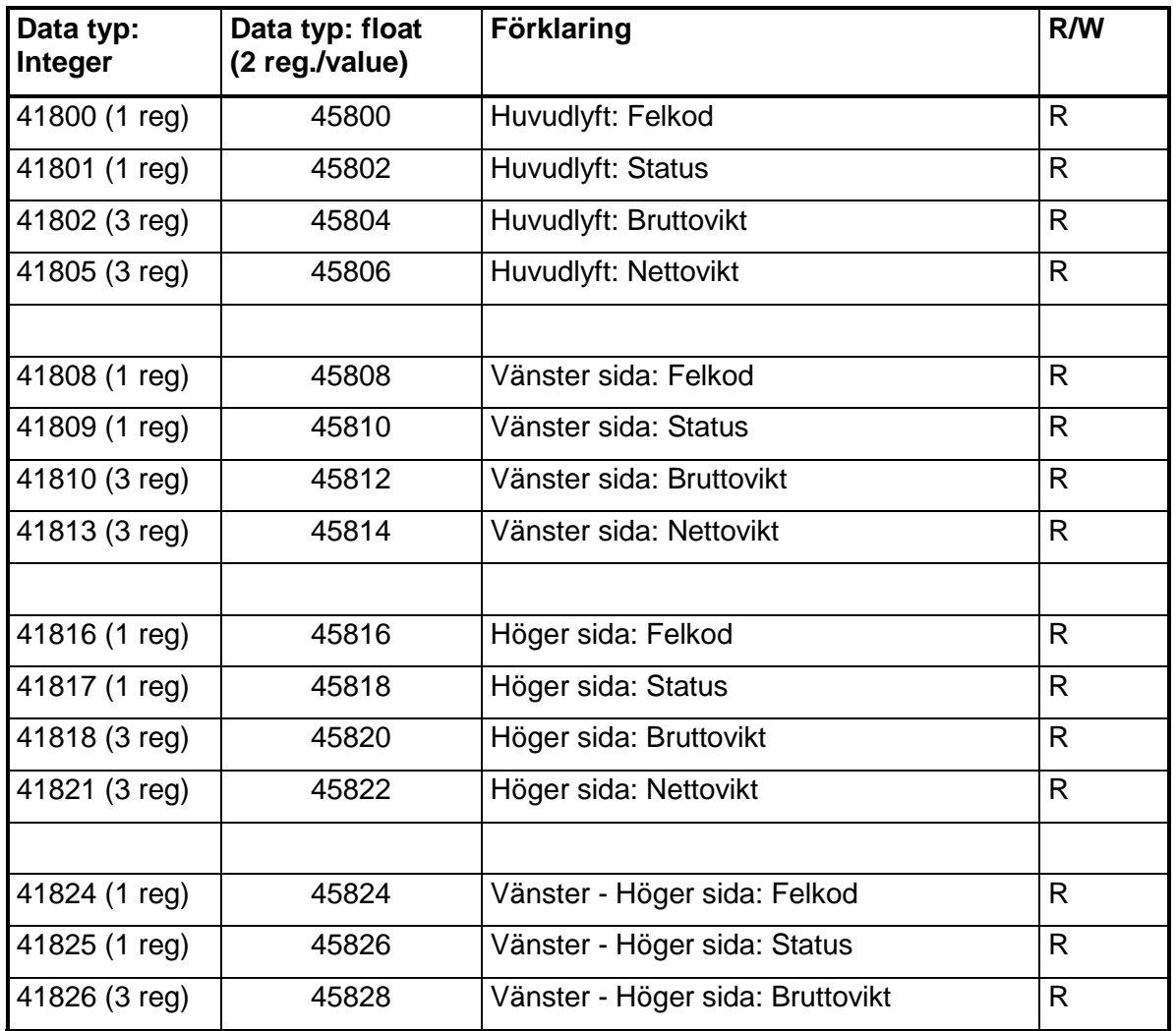

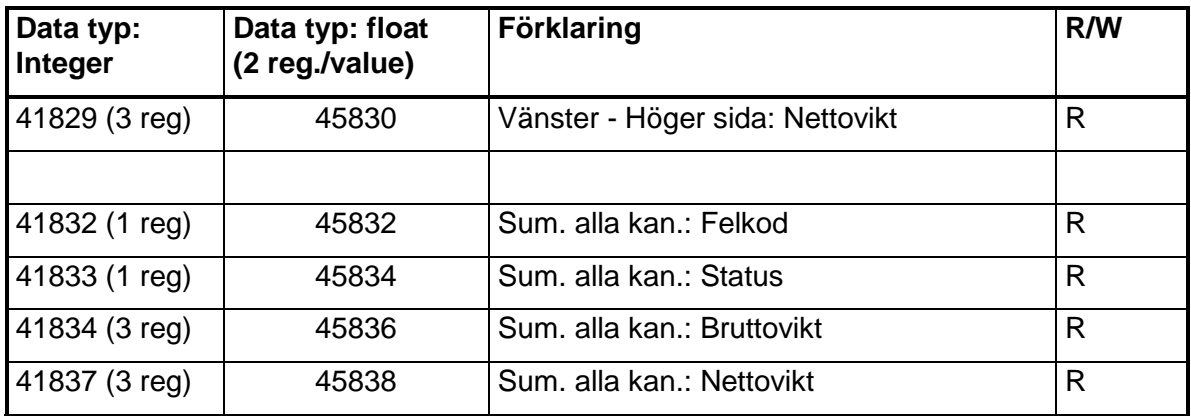

Register för 'Fullasttimmar'

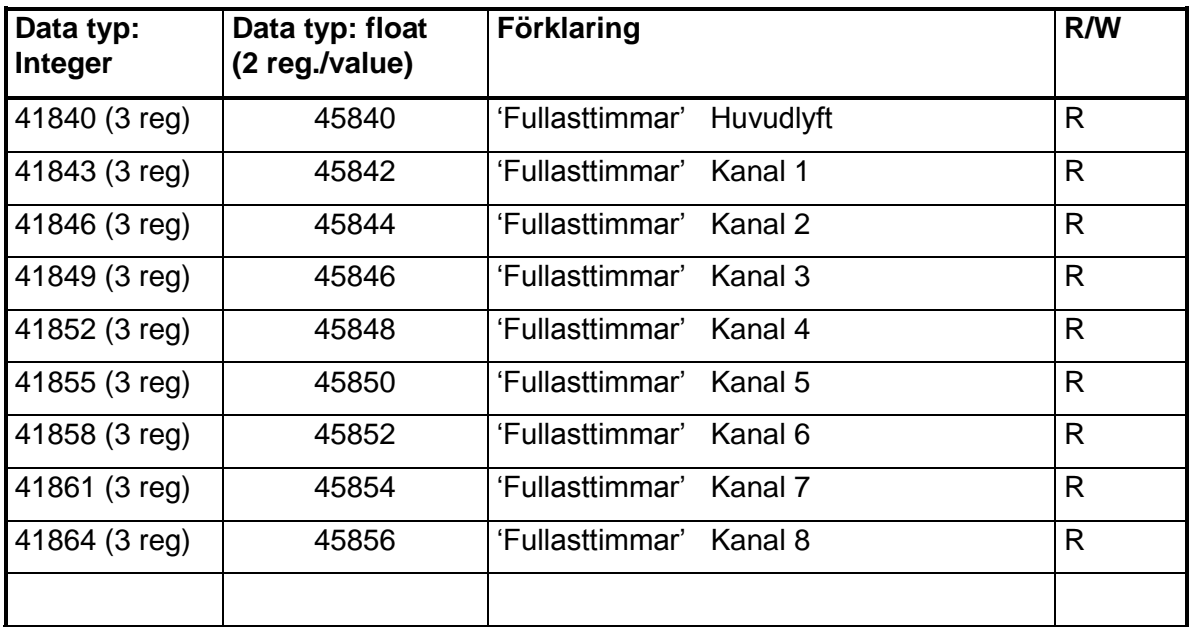

## <span id="page-21-0"></span>*Kommandoregistret*

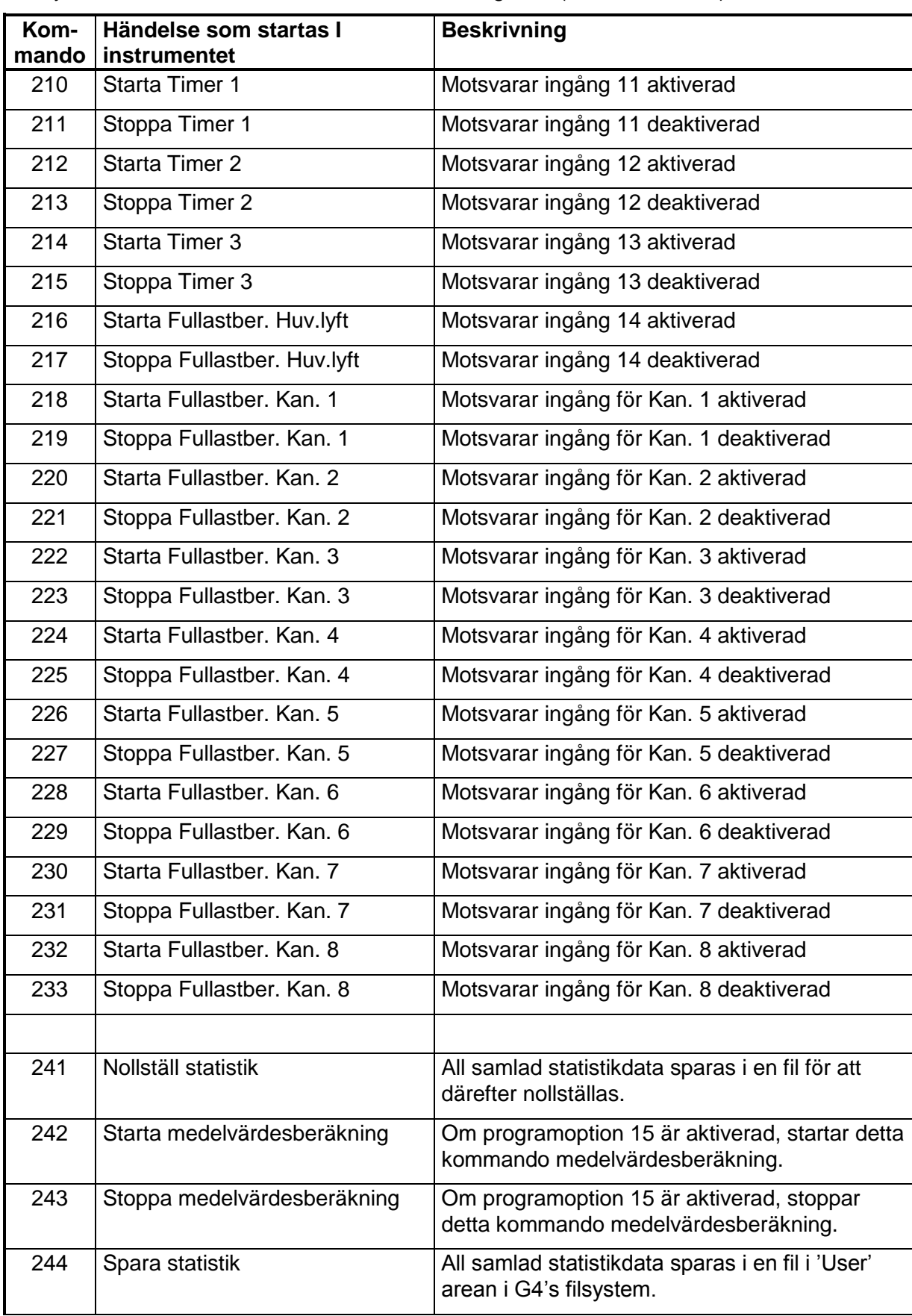

nya kommandon har adderats till kommandoregistret (42000 or 46000)

#### <span id="page-22-0"></span>*Kanal X: Status*

Status för en kanal.

Bitar som är satta till 1 i detta register har följande betydelse: Bit 9 och 10 har tillkommit i denna version av programmet.

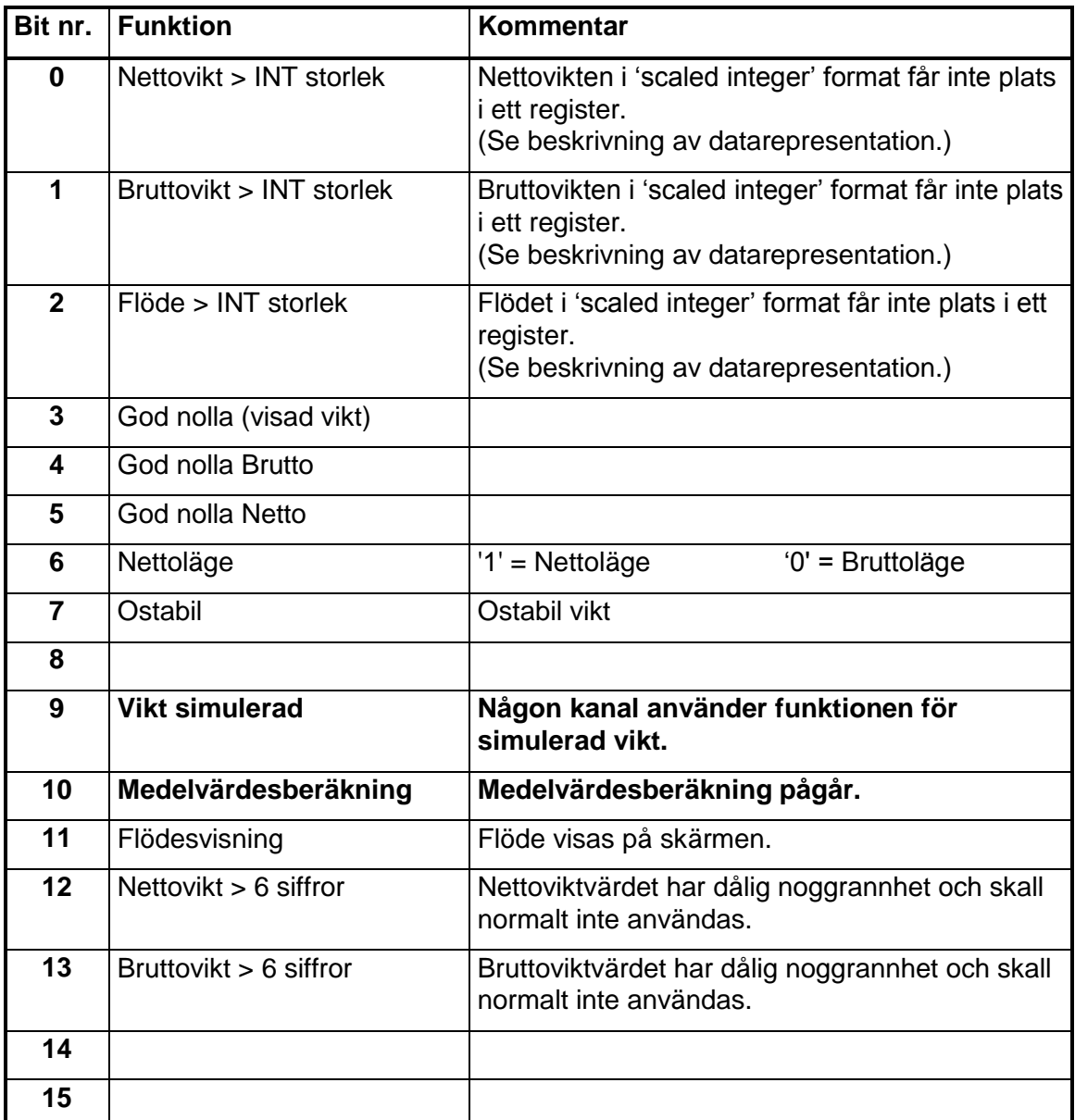

## <span id="page-23-0"></span>**Serviceinformation (option 14)**

Det här programmet adderar funktioner för att samla in driftsdata över tid. Det inkluderar registrering av

Max last på huvudlyftet max last på hela huvudlyftet max last på vänster sida av huvudlyftet max last på höger sida av huvudlyftet max differans mella vänster och höger sida på huvudlyftet Max last på varje separat kanal (1-8) Max last på summan av alla kanaler (huvudlyftet + alla övriga kanaler)

Ackumulerad aktiv tid för tre st drifter för huvudlyftet (digital ingång aktiverad)

Ackumulerad aktiv tid för 1 st drift för varje separat kanal (digital ingång aktiverad)

Antal aktiveringar (överlaster) för varje av de 32 gränsvärdesfunktionerna Ackumulerad tid aktiverad för varje av de 32 gränsvärdesfunktionerna

Dessutom beräknas också 'fullasttimmar' enl. nedanstående beskrivning.

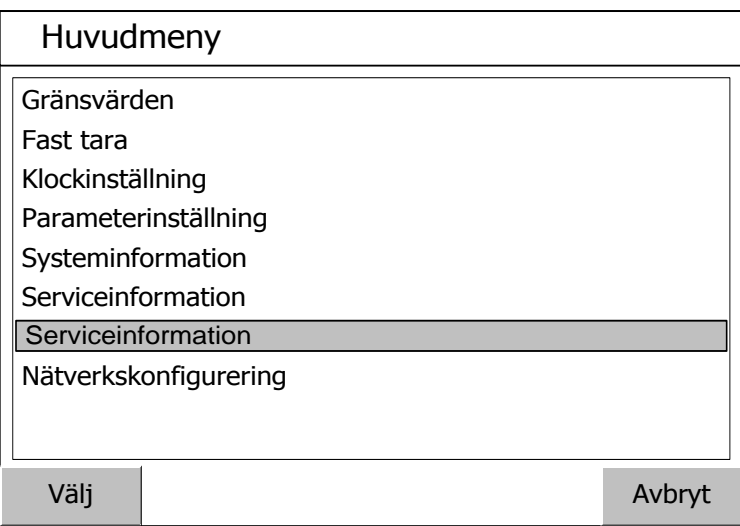

Menyn 'Serviceinformation' nås från huvudmenyn (på G4 typ PM/HE/DT). Menyn innehåller ett antal fönster där uppsamlad data visas. Knapparna 'Föreg.' och 'Nästa' visar föregående resp. nästa fönster. Att lämna fönstren för serviceinformation och återgå till huvudmenys görs med knappen 'Avbryt'.

Informationen i varje fönster kan nollställas med knappen 'Nollställ'. En fråga om nollställning verkligen önskas måste besvaras med 'Ja' eller 'Nej' innan nollställning ev. utförs. När nollställning utförts, uppdateras värdet i fältet för 'Senast nollställd' med aktuellt datum och tid.

Om knappen 'Spara' trycks i något av fönstren, skrivs all insamlad data till en textfil i G4'ns Användararea i filsystemet. Filen benäms med G4' s instrumentnamn och aktuellt datum och tid.

För G4 typ RM kan informationen endast tas ut via en sparad textfil. En sådan fil skapas genom att aktivera en konfigurerard digital ingång, eller genom att sända ett 'Spara statistik' kommando via seriekommunikation.

#### **Fönster för Allmän information (huvudlyftet)**

Det första fönstret som öppnas när man går in i menyn 'Serviceinformation' visar information om 'allmänna' data.

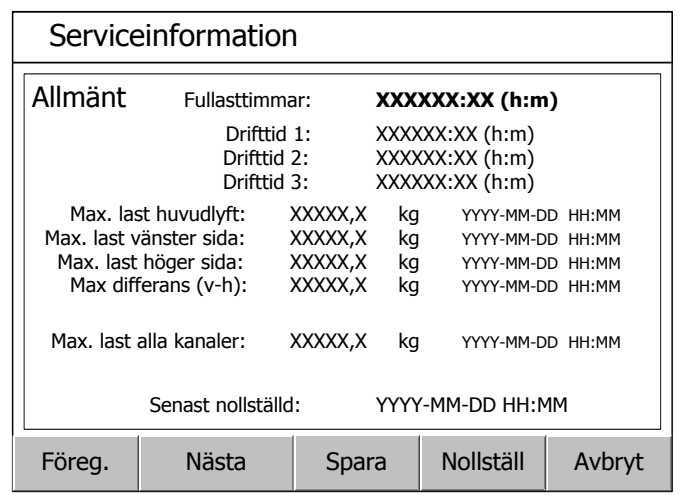

I det här fönstret visas:

#### **Fullasttimmar:**

Detta är ett ackumulerat kalkylerat värde av huvudlyftets 'fullasttimmar'. Se kapitel 'Fullasttimmar' nedan en beskrivning hur detta värde är beräknat, och vilka villkor som gäller för beräkningen. Fullasttimmar för huvudlyftet beräknas när digital ingång 14 är aktiverad.

#### **Drifttid 1 - 3**

Tre digitala ingångar kan användas för att mäta och ackumulera drifttid (t.ex för mäta drifttid för lyftmaskineri, trallåk, och vagnsåk. Värdena för 'Drifttid 1', 'Drifttid 2', och 'Drifttid 3' mäts när motsvarande digital ingång 11, 12, och 13 är aktiverad. Timern startar när ingången aktiveras, och stoppar när ingången deaktiveras. Värdet för motsvarande tid uppdateras ca: 1 gång per minut.

#### **Max last värden**

Fönstret visar även fyra max laster för huvudlyftet. Dessa värden är max belastning sedan fönstret senast nollställdes. Datum och tid när max-lasten inträffade visas även för varje värde. Dessa värden är:

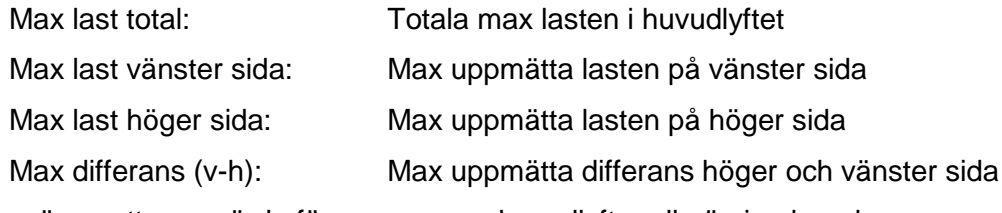

Det finns även ett max värde för summan av huvudlyft + alla övriga kanaler Max last alla kanaler: Max uppmätta last för summan av alla kanaler.

#### **Fönster för information om separata kanaler**

I nästa åtta fönster visas information om varje separat kanal (1-8)

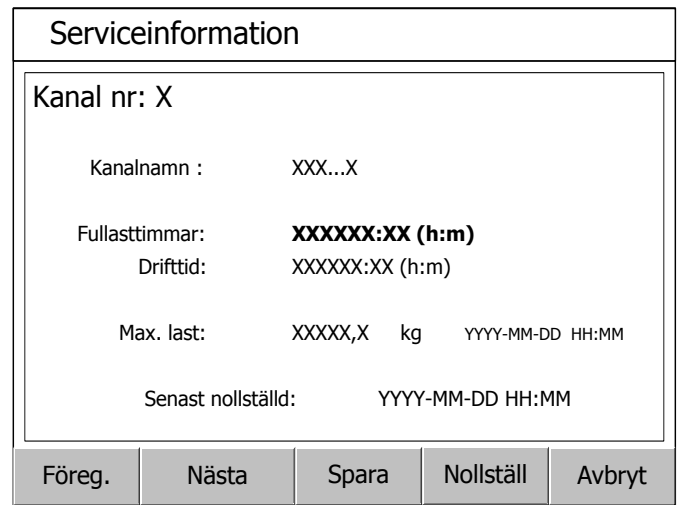

För varje av de möjliga kanalerna, visas följande information sedan föregående nollställning.

#### **Fullasttimmar:**

Detta är ett ackumulerat kalkylerat värde av kanalens 'fullasttimmar'. Se kapitel 'Fullasttimmar' nedan en beskrivning hur detta värde är beräknat, och vilka villkor som gäller för beräkningen. Fullasttimmar för kanalen beräknas om kanalen är uppsatt för att beräkna fullasttimmar, och när den digitala ingång som är konfigurerad för kanalen, är aktiverad.

#### **Drifttid**

Detta är den ackumulerade tid som för kanalen konfigurerad digital ingång har varit aktiverad.

#### **Max last värde**

Detta är det högsta lastvärde som kanalen visat sedan föregående nollställning. Datum och tid när max-lasten inträffade visas även.

#### **Fönster för information om varje separat nivåövervakning**

För varje av de 32 möjliga gränsvärdena, finns ett fönster som visar information om resp. gränsvärde

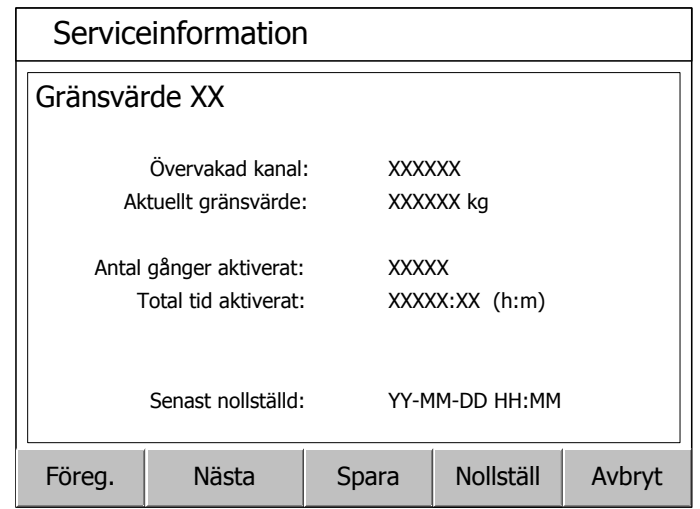

Informationen som visas är :

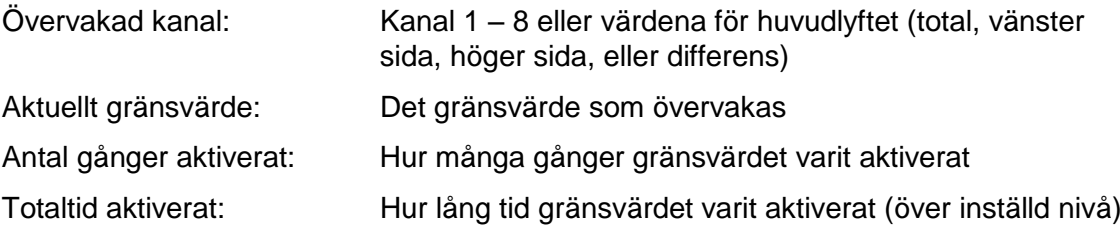

#### <span id="page-27-0"></span>*Fullasttimmar*

Fullasttid är ett ackumulerat värde som beräknas (och ackumuleras) för varje viktvärde som produceras i instrumentet.

Fullasttimmar för huvudlyftet beräknas när den digitala ingången 14 är aktiverad (alltid reserverad för huvudlyftet), och fullasttimmar för de separata kanalerna (1-8) beräknas om de är konfigurerade för detta och när den digitala ingången för kanalen är aktiverad.

Formeln för beräkning av fullasttid är enl. nedan

$$
S = \sum k_m * t
$$

Där:

*S = 'fullasttid'*

$$
k_m = \left(\frac{\text{current weight}}{\text{Capacity}}\right)^3
$$

 $t =$  aktuell omvandlingstid

*current weight* = aktuellt viktvärde

*Capacity* = Kapaciteten för aktuell kanal (huvudlyft eller kanal 1-8) angiven i resp. uppsättningsparameter.

#### <span id="page-28-0"></span>*Filhantering*

Två typer av loggfiler (textfiler) skapas i instrumentet.

Loggfilerna lagras I instrumentets publika minne (användararean). Det här minnet kan lagrar ca: 5 Mbyte data.

Varje gång knapp 'Spara' trycks i 'Serviceinfomation' menyn, eller 'skapa backup' (för att spara alla uppsättningsparametrar) utföres, så skapas en ny loggfil och så smånigom så kommer det tillgängliga utrymmet att minska.

Loggfilerna måste därför regelbundet flyttas från instrumentet till någon extern lagringsplats (t.ex ett USB-minne eller en PC) innan det tillgängliga utrymmet blir för litet. Detta gäller speciellt G4 typ RM då loggfiler kan gå förlorade om minnet blir fullt.

För G4 typ PM/HE/DT gäller att minnesutrymmet kontrolleras av programmet i två nivåer.

Om det tillgängliga utrymmet är mindre än 1 Mbyte, visas ett varningsmeddelande var 10:de gång en loggning utförs, som visar operatören hur mycket minne som finns kvar, och att utrymmet är litet, och att han bör flytta filer.

Om det tillgängliga utrymmet är mindre än 100 kByte visas ett varningsmeddelande varje gång en loggning ska utföras, som visar operatören hur mycket minne som finns kvar, och att utrymmet är för litet för att logga data, så att loggningen kommer inte att utföras, och att han måste flytta filer för kunna fortsätta logga.

Filer kan hanteras antingen genom instrumentets egna filhanteringsfunktioner i meny Underhåll/filhantering där filer kan kopieras, flyttas till ett USB minne eller helt tas bort.

Filer kan också hanteras genom att starta en ftp-session genom Ethernetporten. Anslut en ftp-klient till instrumentets ip-adress och 'logga' in med användarnamnet 'G4User' och lösenordet '1937', varefter filer och bibliotek i instrumentets användararea visas och kan hanteras.

#### **Backup filer**

När en uppbackning av instrumentets parametrar körs från menyn

'Underhåll/Skapa\_backup skapas en textfil tillsammans med den original xml-fil som innehåller alla parametrar och som används när en tidigare uppsättning ska återskapas i instrumentet. Den nya textfilens namn blir lika som orginalfiles med en '.txt' ändelse på slutet (ex. orginalfilsnamn 'G4\_20090122\_1545.bup' och textfilens namn blir 'G4\_20090122\_1545.bup.txt').

Denna textfil listar alla uppsättningsparametrar och deras värden på ett mer läsbart sätt än original xml-filen.

#### **Loggfil för serviceinformation.**

Dessa filer innehåller all samlad statistik från menyn 'Serviceinformation'. Filnamnet blir instrumentnamnet+datum+tid.txt (Kran1067\_20081209\_141520.txt)

#### Exempel på loggfil:

Kran 1067\_20081209\_141520.txt

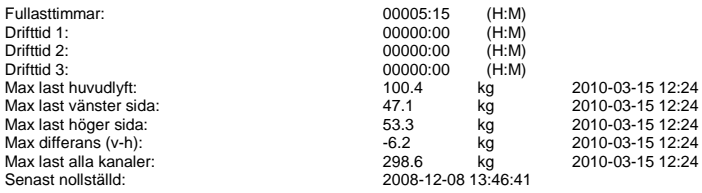

Kanal nr: 1 Kanalnamn: HV LC1 Fullasttimmar: 00000:01 (H:M) Drifttid: 00000:00 (H:M) Max. last: 47.1 kg 2010-03-15 12:24 Senast nollställd: 2008-12-08 12:33:07 Kanal nr: 2 Kanalnamn: HV LC2 Fullasttimmar: 00000:00 (H:M) Drifttid: 00000:00 (H:M) Max. last: 53.3 kg 2010-03-15 12:24 Senast nollställd: 2008-12-08 13:46:41 Kanal nr: 3 Kanamn:<br>Kanalnamn:<br>Fullasttimmar: Fullasttimmar: 00000:14 (H:M) Drifttid: 00000:00 (H:M) Max. last:<br>Senast nollställd: Kanal nr: 4 Kanalnamn:<br>Fullasttimmar: Fullasttimmar: 00000:00 (H:M) Drifttid: 00000:00 (H:M) Max. last: 31.1 kg Senast nollställd: Kanal nr: 5 Kanalnamn:<br>Fullasttimmar: Fullasttimmar: 00000:00 (H:M) max. last: Senast nollställd: Kanal nr: 6 Kanamn:<br>Kanalnamn:<br>Fullasttimmar: Fullasttimmar:<br>Fullasttimmar: 00000:00 (H:M)<br>Drifttid: 00000:00 (H:M) Max. last: Senast nollställd: Kanal nr: 7<br>Kanalnamn: Kanalnamn: Hj.Lyft LC7 Fullasttimmar: 00014:57 (H:M) Drifttid: 00000:00 (H:M) Max. last: 100.0 kg Senast nollställd: Kanal nr: 8 Kanalnamn: Hj.lyft LC8 Fullasttimmar: 00012:16 (H:M) Drifttid: 00000:00 (H:M) Max. last: 98.1 t Senast nollställd: Gränsvärde 1 Övervakad kanal: 1 Aktuellt gränsvärde: 10 kg<br>Antal gånger aktiverat: 10 kg<br>Antal gånger aktiverat: 159 Antal gånger aktiverat: 59 Total tid aktiverat: 00000:04 (H:M) Senast nollställd: Gränsvärde 2 Övervakad kanal: 2 Aktuellt gränsvärde: 20 kg Antal gånger aktiverat: 45 Total tid aktiverat: 00000:04 (H:M) Senast nollställd: Gränsvärde 3 Övervakad kanal: 3 Aktuellt gränsvärde: 30 kg Antal gånger aktiverat: 20 Total tid aktiverat: 00000:03 (H:M) Senast nollställd: Gränsvärde 4 Övervakad kanal: 4 Aktuellt gränsvärde: 40 kg Antal gånger aktiverat: 17 Total tid aktiverat: 00000:03 (H:M) Senast nollställd: Gränsvärde 5 Övervakad kanal: Main hoist Aktuellt gränsvärde: 50 kg Antal gånger aktiverat: 45 Total tid aktiverat: 00000:02 (H:M) Senast nollställd: Gränsvärde 6 Övervakad kanal: 1 Aktuellt gränsvärde: 0 kg Antal gånger aktiverat: 16 Total tid aktiverat: 00000:00 (H:M) Senast nollställd:

0.0 kg<br>2008-12-08 13:46:48 00000:00 (H:M)<br>0.0 kg  $000000000$  (H:M)<br>0.0 kg

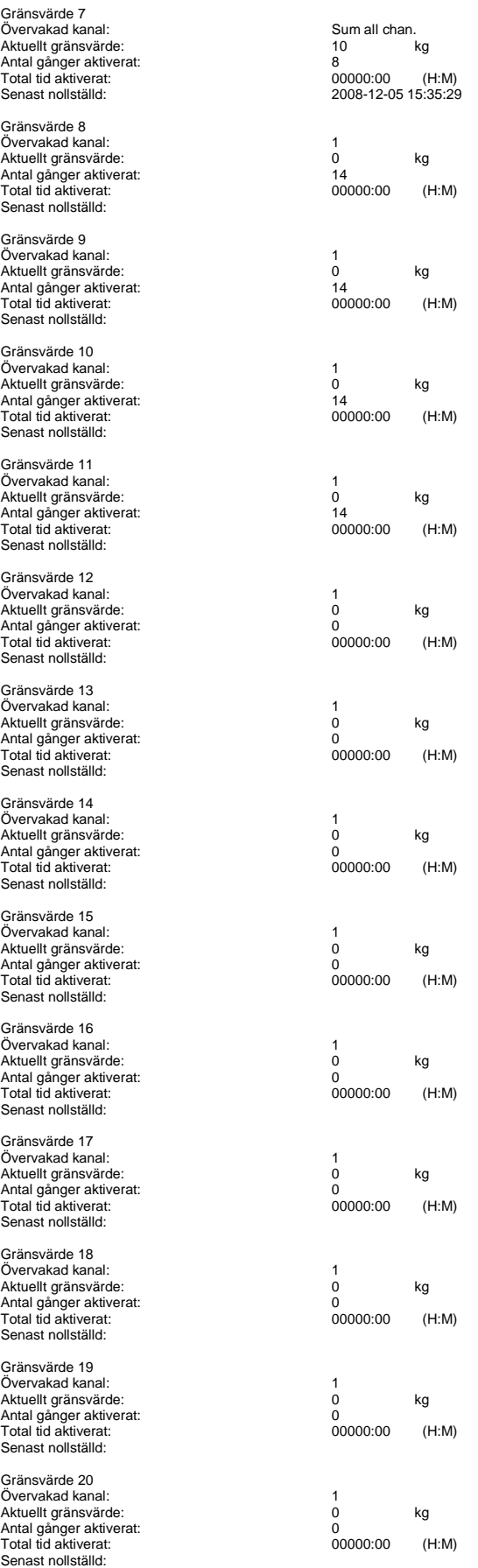

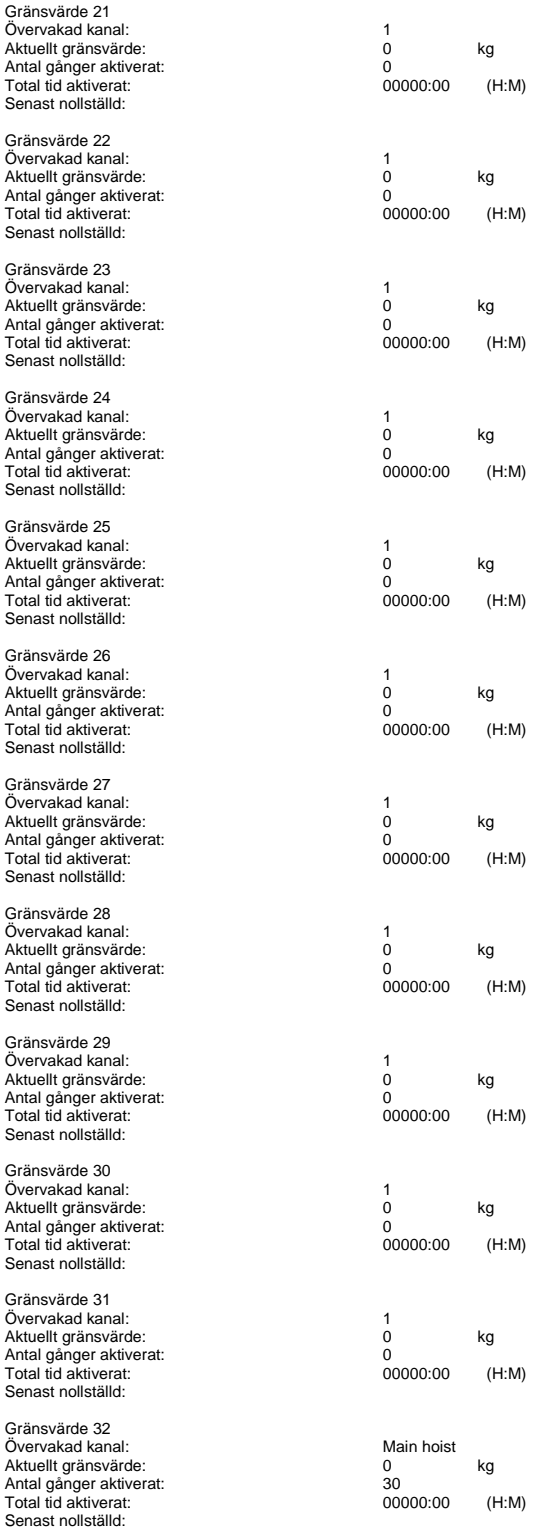

#### <span id="page-32-0"></span>*Anslutningar för serviceinformation*

Fyra digitala ingångar i slot 1 är dedicerade för de tre drifttidsmätarna och för fullastberäkning för huvudlyftet.

Drifttid 1 ackumulerar tid när digital ingång 11 är aktiv. Drifttid 2 ackumulerar tid när digital ingång 12 är aktiv. Drifttid 3 ackumulerar tid när digital ingång 13 är aktiv. Fullasttimmar för huvudlyftet beräknas när digital ingång 14 är aktiv.

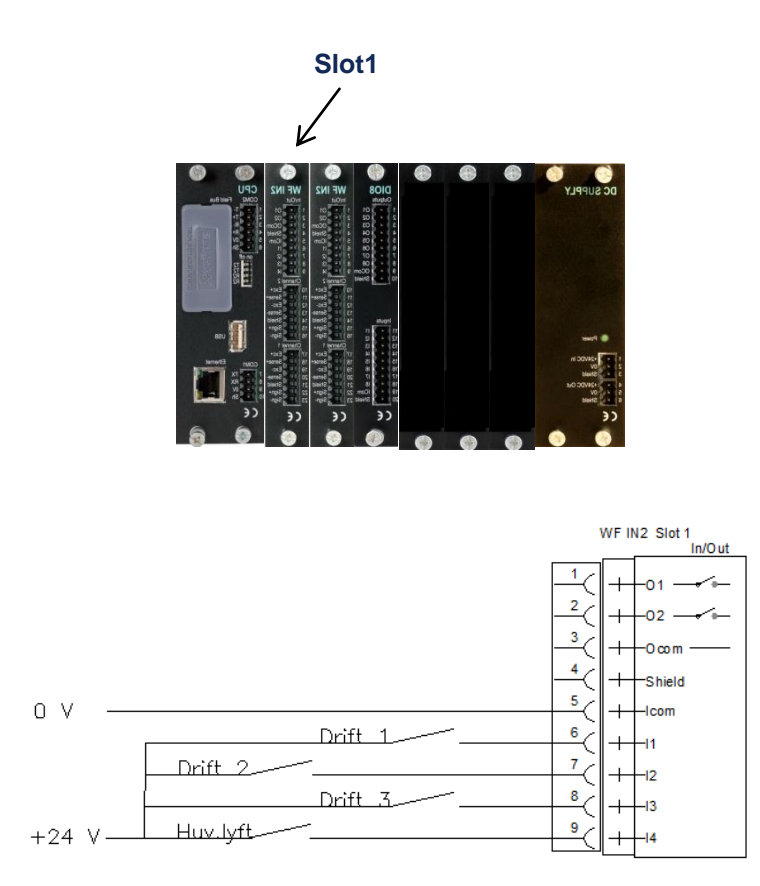

För separata kanaler kan valfri annan digital ingång konfigureras för att mäta drifttid och ber. Fullasttimmar.

Samtliga tidmätare och ber. av fullasttimmar kan startas och stoppas vi a kommunikation.

## **Medelvärdesberäkning (option 15)**

<span id="page-33-0"></span>När option 15 'Medelvärdesberäkning' är aktiverad, finns en funktion som är speciellt användbar när kranen används för noggrann vägning.

När materialet som ska vägas lyfts kan man aktivera en funktion för medelvärdesberäkning som gör att man snabbt får ett stabilt viktvärde även om mätvärdet varierar upp och ner runt den aktuella vikten på grund av svängningar eller vibrationer i kranens linsystem eller mekanik.

Medelvärdesberäkningen kan startas med knapp 'Start' (eller via en digital ingång, eller via kommunikation), och påverkar därefter samtliga viktvärden dvs. vikten för huvudlyftet (även vikten för sidorna i huvudlyftet och differensen mellan sidorna), alla övriga kanalers viktvärden och även summan för samtliga kanaler.

De beräknade medelvärdena påverkar de viktvärden som visas på displayen, och även de viktvärden som kommuniceras via kommunikation eller via analogutgång.

Medelvärdet beräknas ackumulerande på alla viktvärden från det att funktionen startas tills den avbryts. Därför är det viktigt att funktionen avbryts innan vikten i kranen ändras, då detta annars ej kommer att slå igenom på medelvärdet på lång tid.

Medelvärdesberäkningen avbryts med knapp 'Stop' (eller digital ingång, eller via kommunikation). Funktionen avbryts även om någon kanals aktuella last avviker mer än parameter 'Medelvärde gränser' anger som en procentsats av kanalens kapacitet, (fabr. Inställning 10 %) eller om den varit inkopplad längre än parameter 'Medelvärde timeout' (fabr.inställning 2 minuter) anger.

Eftersom medelvärdesberäkningen görs på alla kanaler, är det viktigt att bara ett lyft används när medelvärdet är aktiverat, då även en viktförändring på mer än ex.10% av kapaciteten i ett annat lyft än det som används för vägningen, avbryter medelvärdesberäkningen.

Under tiden medelvärdesberäkning är inkopplad, visas viktvärden med grön färg (gäller PM,HE,DT modellerna av G4), och det indikeras även i statusregistret för viktvärdet vid kommunikation till överordnat system. I RM modellen av G4 visas ett 'L' bredvid Netto/Brutto indikatorn ('N' eller 'G') när medelvärdesberäkning är inkopplad.

**OBS**. De beräknade medelvärdena påverkar EJ övervakningen av gränsvärden (överlastindikatorerna) eller de mätvärden som används för att samla in driftsdata över tid (Livstidsmätning). För dessa funktioner används alltid aktuell mätvärde.

## <span id="page-34-0"></span>**Uppgradering av program**

Det här programmet ackumulerar och sparar ett antal data för 'serviceinformation' över lång tid. Data sparas i ett spänningssäkert minne som behåller informationen även om spänningen till instrumentet försvinner.

Innan en uppgradering av programvaran bör uppsättningsparametrar backas up och statistikdata sparas i fil.

Det kan vara av stor vikt att data är intakt om en uppgradering av programmet görs. Därför är programmet utfört så att när en uppgradering utförs, kontrollerar programmet om strukturen för sparad data har förändrats (så att sparad data inte längre kan användas), och i så fall får operatören en fråga om sparad data ska raderas totalt eller om han vill prova att starta instrumentet utan att radera data och ev. kunna fortsätta med delar av datat sparat (detta gäller endast G4 typ PM/HE/DT). Vid G4 typ RM raderas minnet om datastrukturen förändrats.

Normalt är det nödvändigt att radera allt data i minnet om datastrukturen har ändrats.

Efter en uppgradering av mjukvaran, måste 'Grundinställningar' återställas i instrumentet innan en tidigare uppsättning återskapas. Grundinställning av instrumentet görs genom att i menyn 'Underhåll' markera och köra 'Grundinställningar'.

Dokumentnr. 35026 PG4MI\_1\_2\_125\_0\_S1R3 © Vishay Nobel AB, 2012-11-01 *Reservation för ändringar, för mer info se [www.vishaypg.com/doc?63999.](http://www.vishaypg.com/doc?63999)*

## Vishay Nobel AB

Box 423, SE-691 27 Karlskoga, Sweden Phone +46 586 63000 · Fax +46 586 63099 pw.eur@vishaypg.com www.weighingsolutions.com